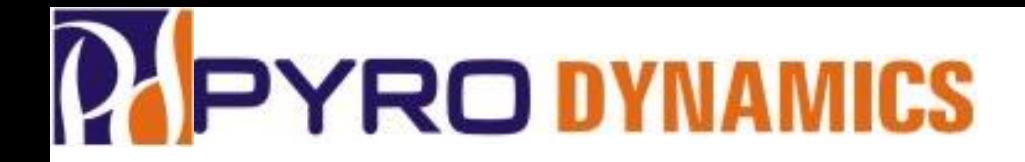

### *Additive Manufacturing / 3D Printing Technology*

*Expertise and Facility at Pyrodynamics*

*Abhishek G Director & CTO PYRODYNAMICS Plot No 272, Road No 2 KIADB Industrial Area Phase 2 Harohalli ; Taluka Kanakapura Dist. Ramanagaram Bengaluru Rural - 562 112 Karnataka State – India* 

*Tel:- +91 9686478833 Email:- pddic.ag@gmail.com*

*Web:- www.pyrodynamics-india.com Facebook:- Pyrodynamics Instagram:- pyrodynamics\_india*

# **APYRO DYNAMICS** Additive Manufacturing Process

- Additive Manufacturing or 3D Printing is a process of making three dimensional solid objects from a digital file (CAD File).
- The creation of a 3D printed object is achieved using additive processes.
- Additive process is a process where successive layers of material are deposited down layer by layer to create unique shapes and sizes.
- Objects can be modelled of almost any shape, size or geometry and are produced from a CAD Modelling Software such as AutoCAD, Solid Edge, Solid Works, etc.
- The CAD model is then sliced in the CAD Software and converted to an STL/3MF/OBJ File that is ready for 3D Printing.

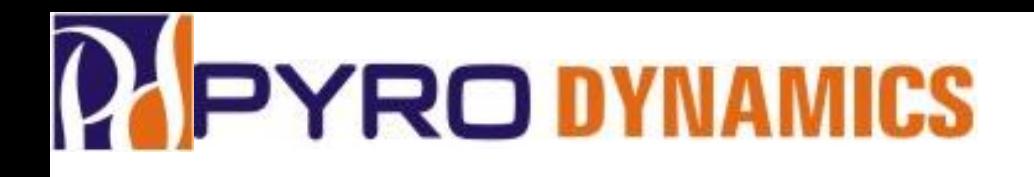

### **Additive Manufacturing Technology**

- There are three major ways which is used in Additive Manufacturing:-
- 1. Fused Deposition Modeling (FDM)
- 2. Stereo Lithography (SLA)
- 3. Selective Laser Sintering (SLS)

# **PIPYRO DYNAMICS** Fused Deposition Modeling (FDM)

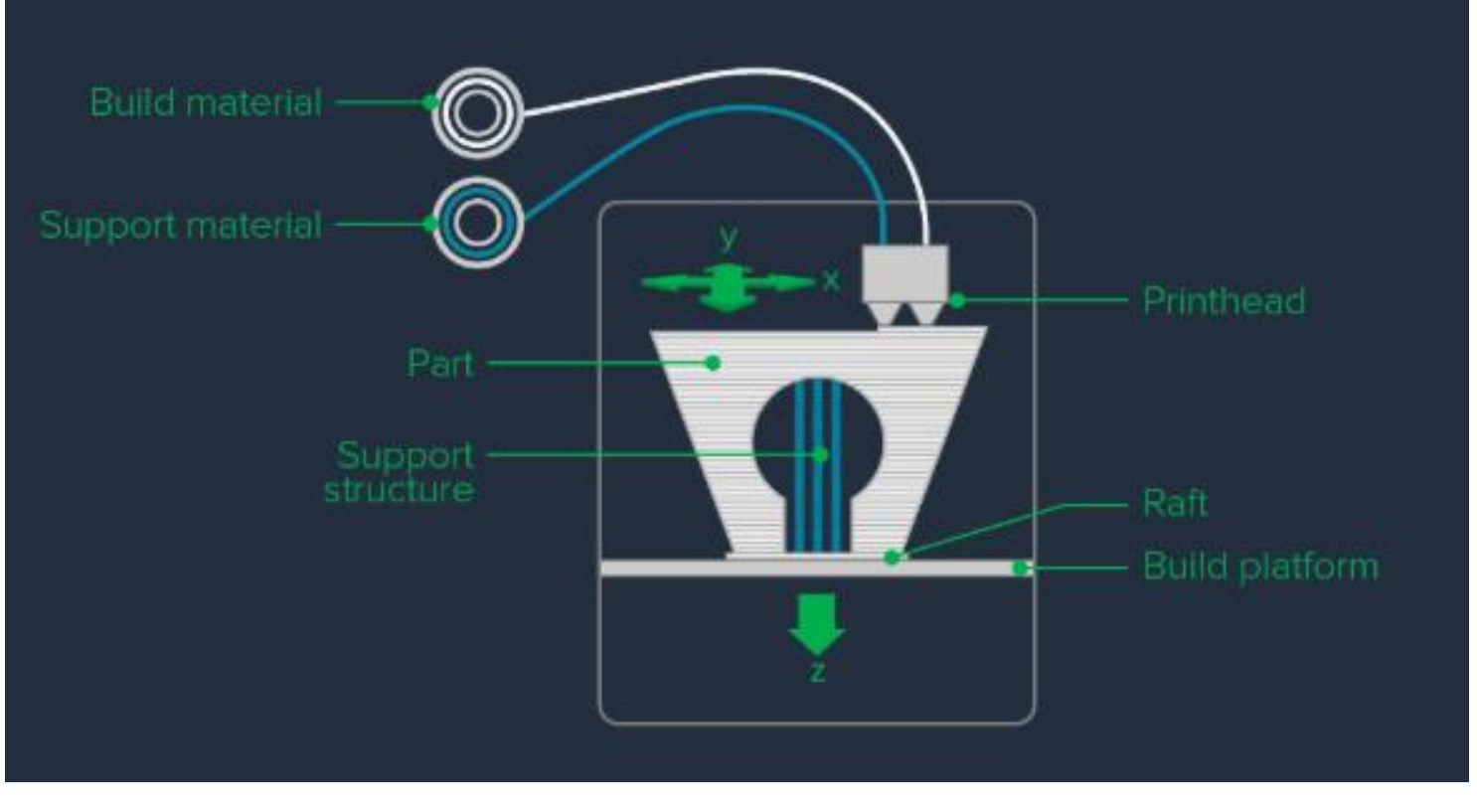

Fused Deposition Modeling (FDM) uses a filament (spool) as the input material which is fed to an extrusion nozzle. The nozzle is heated to a certain temperature and this melts the filament, and the nozzle moves in horizontal and/or vertical directions as per the geometry of the CAD Model. The filament is then deposited layer by layer upon which the initial layer hardens immediately after extrusion from the nozzle. This process of layerby-layer deposition is repeated to achieve the 3D Model.

**1**

**2**

**3**

### **How does it work?**

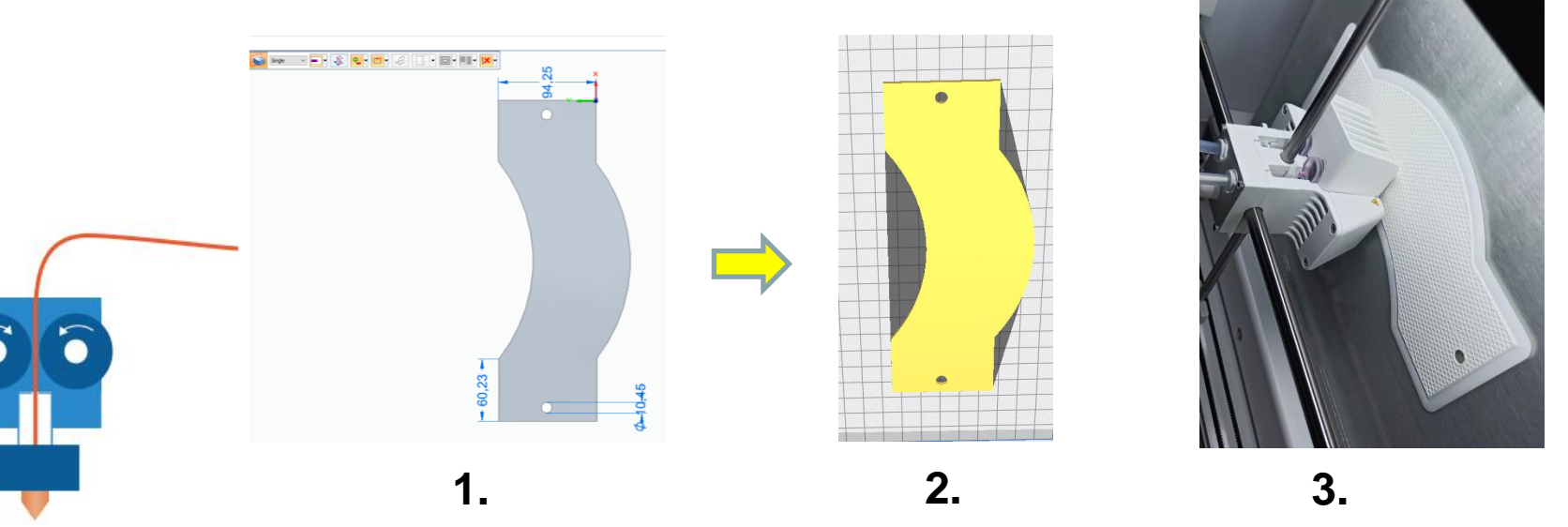

**A 3D Model of an object is created using a computer-aided design (CAD) software program.**

**The CAD File is sliced, and an STL file is generated which is programmed to the printer.**

**The printer deposits the material layer by layer, starting from the bottom layer, onto a build platform. This process is repeated to achieve the final 3D Model.**

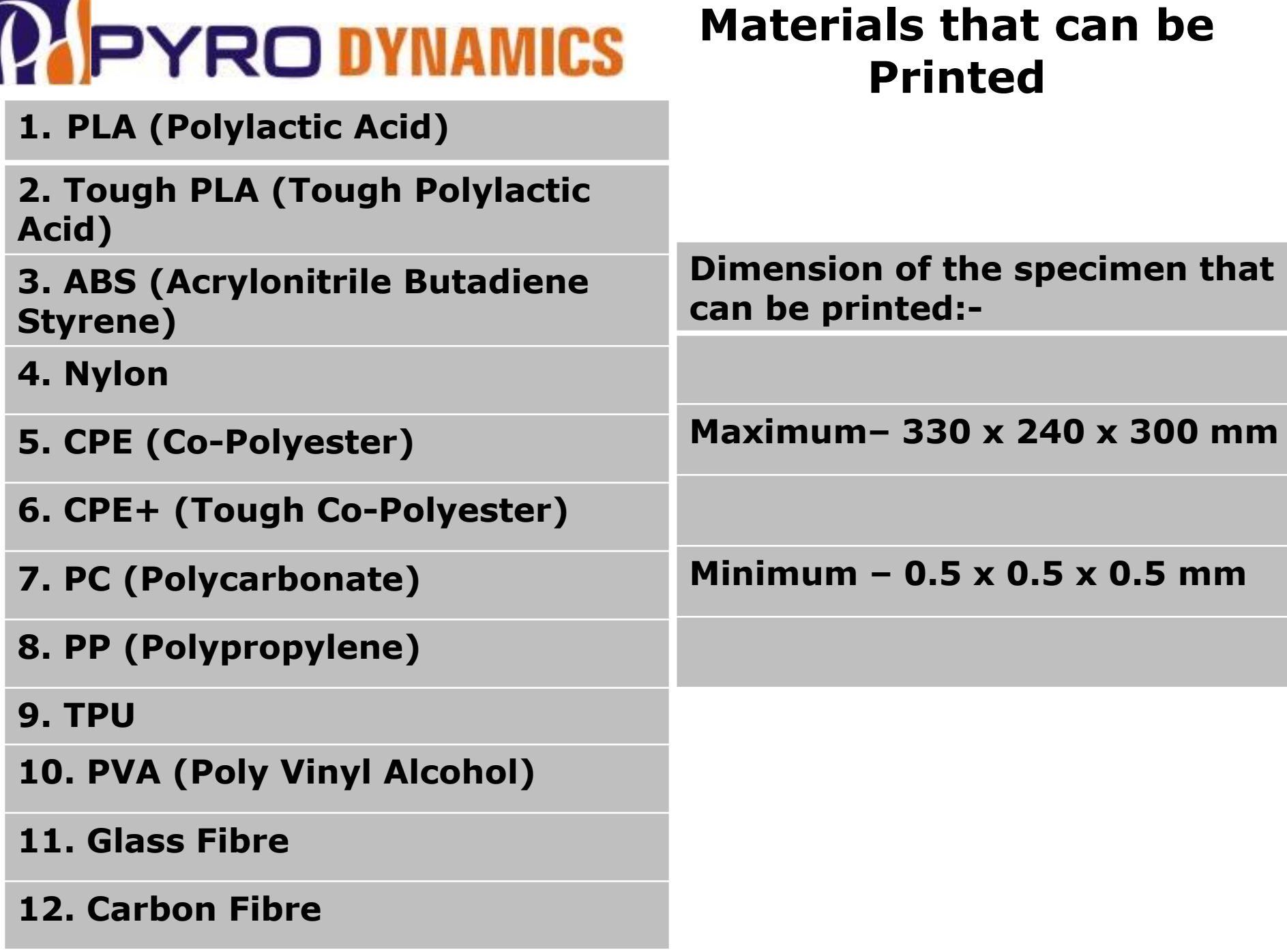

### **3D Printer Settings Used**

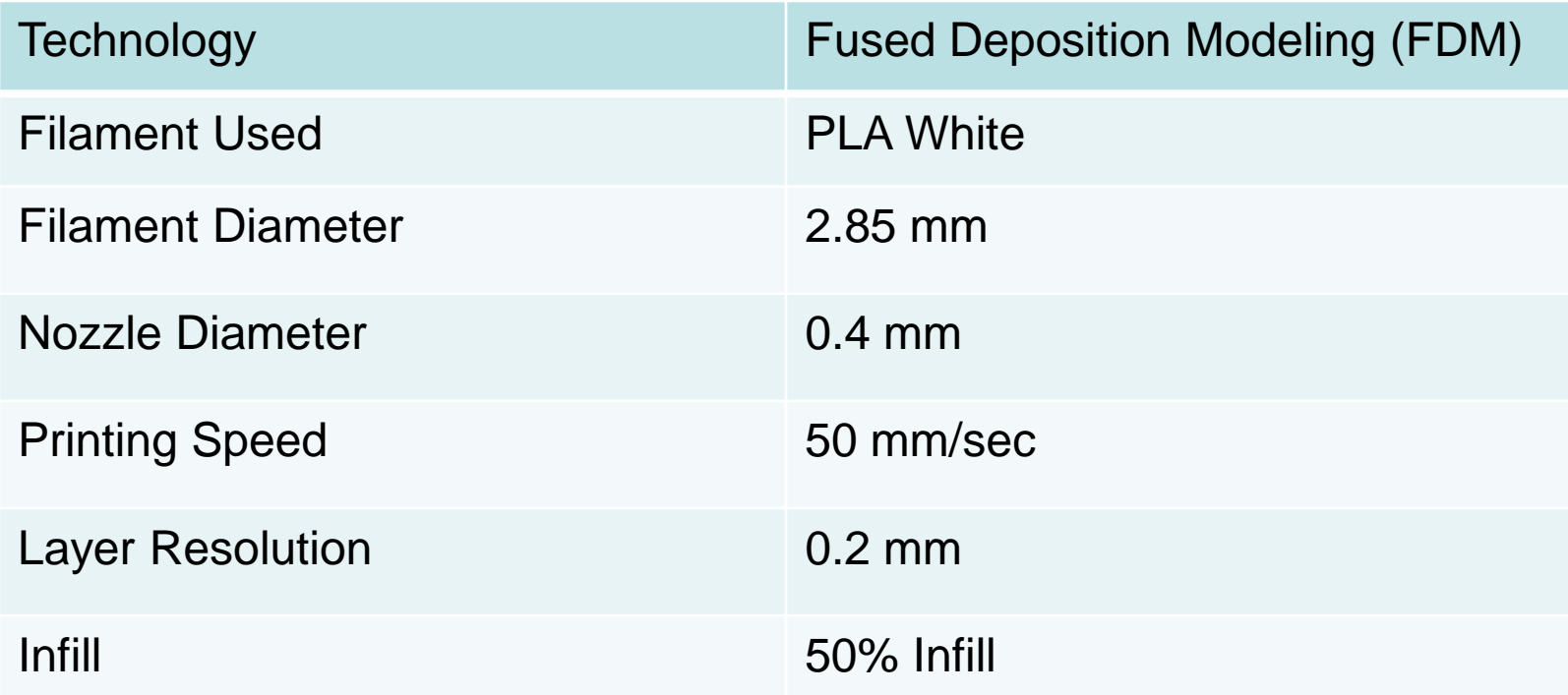

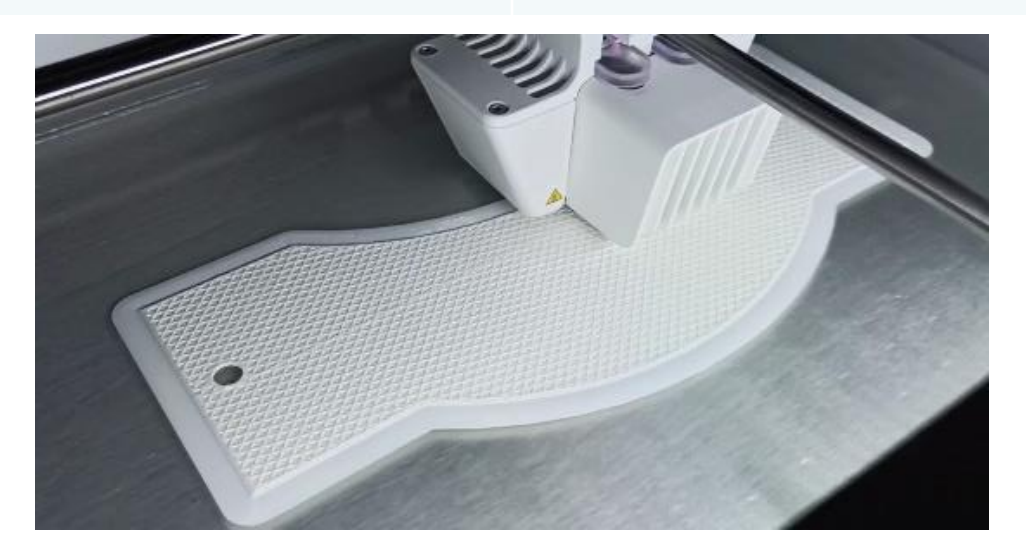

### **DIC Measurement on a 3D Printed Specimen – 50% Infill**

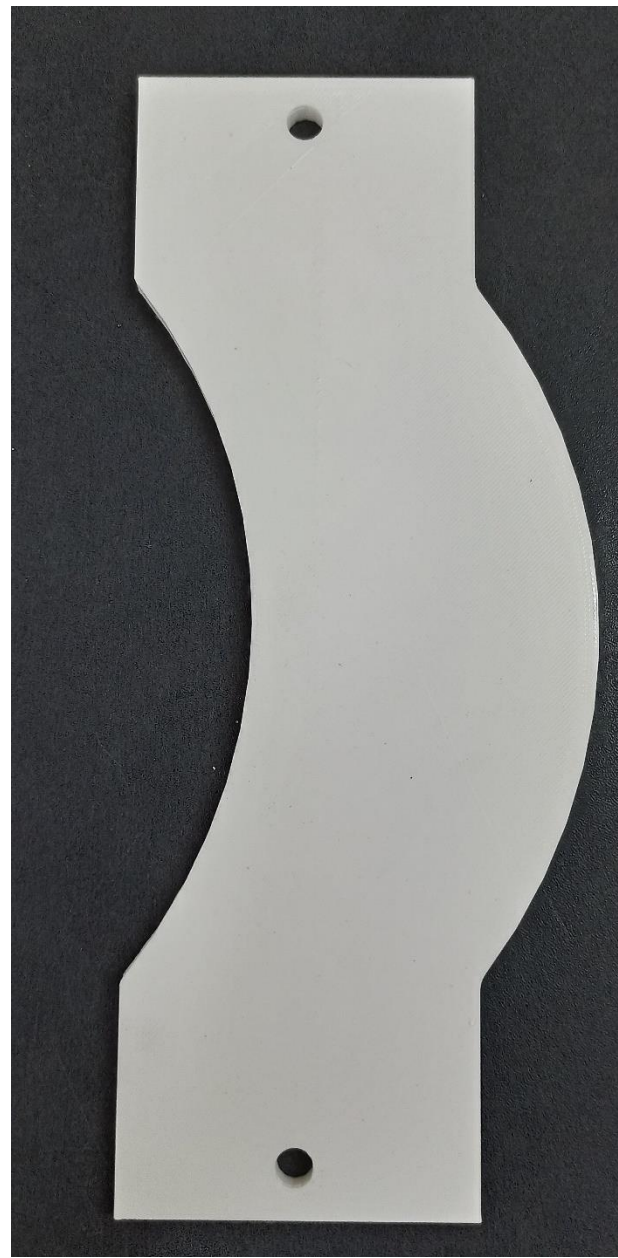

A Test Specimen who Photoelastic Fringe Pattern (Stress Pattern) is available from literature was 3D Printed.

The tool path is clearly seen on the test specimen and was not smoothened out

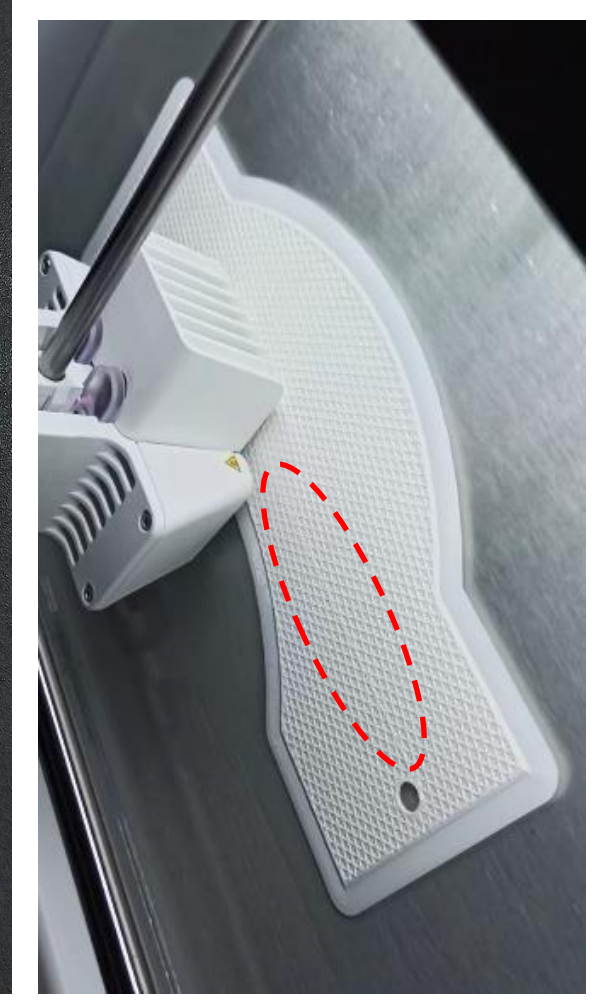

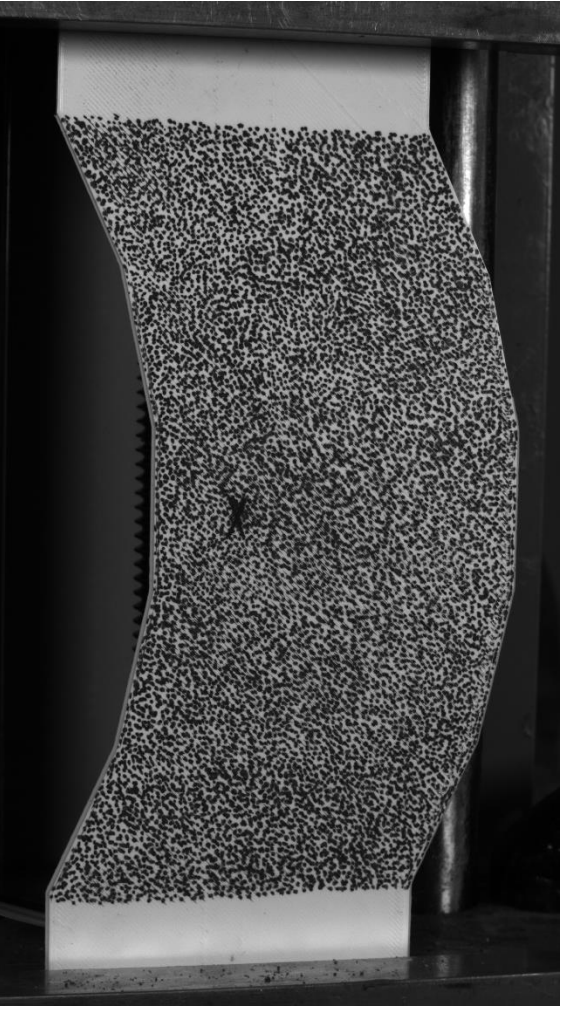

### **VIC-3D, 3D DIC Setup**

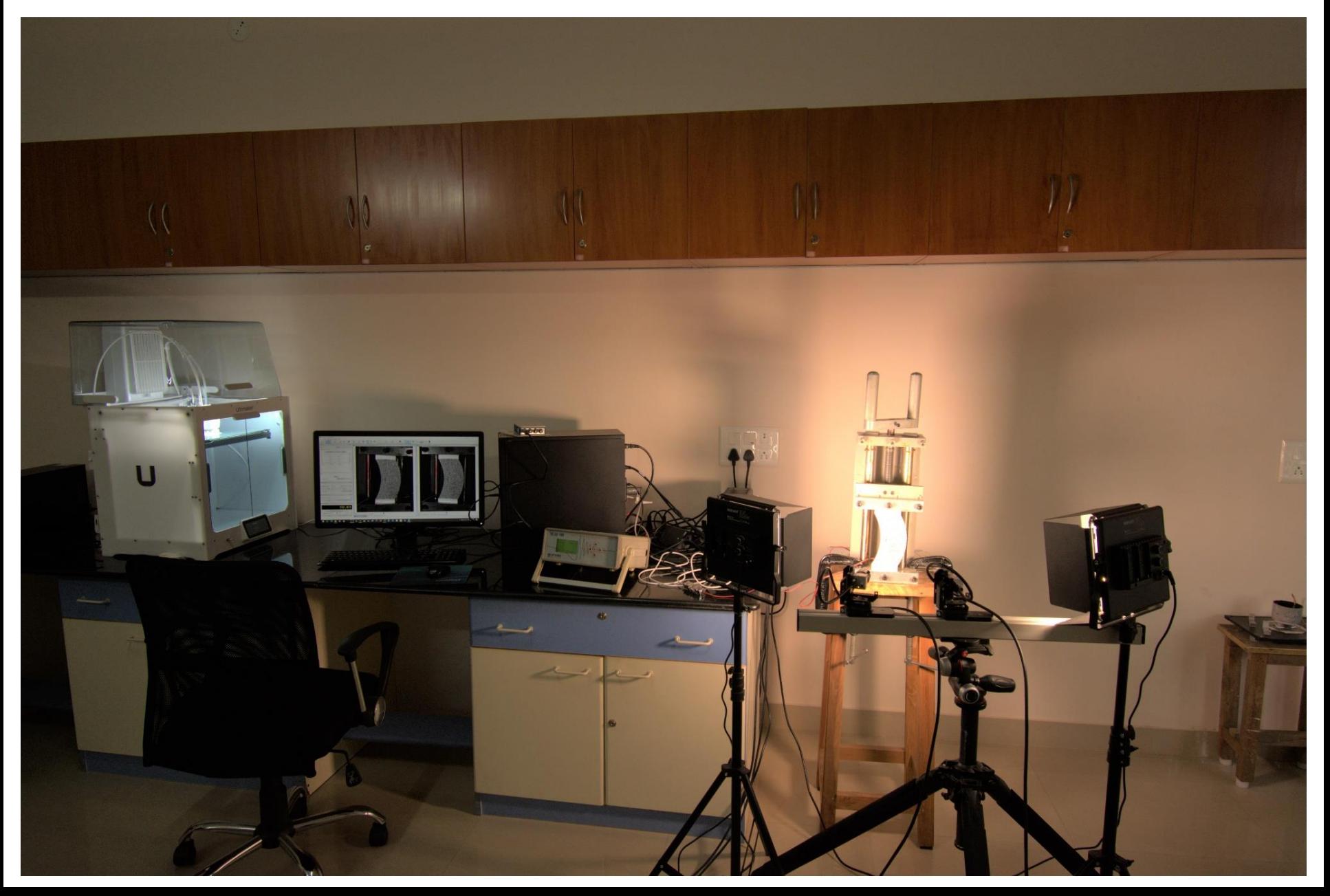

### **DIC Measurement on a 3D Printed Specimen – 50% Infill**

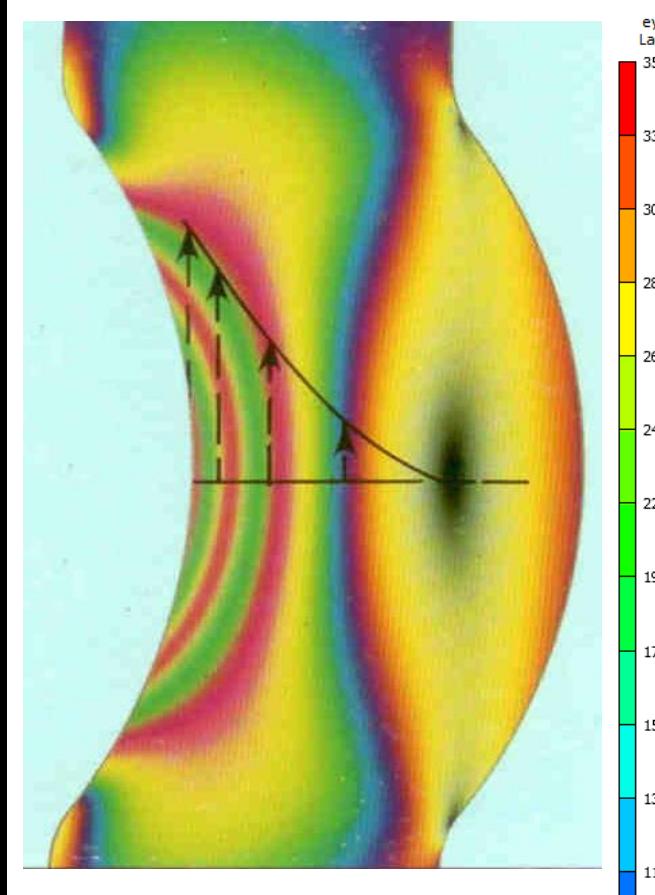

**Photo Elastic Fringe Pattern**

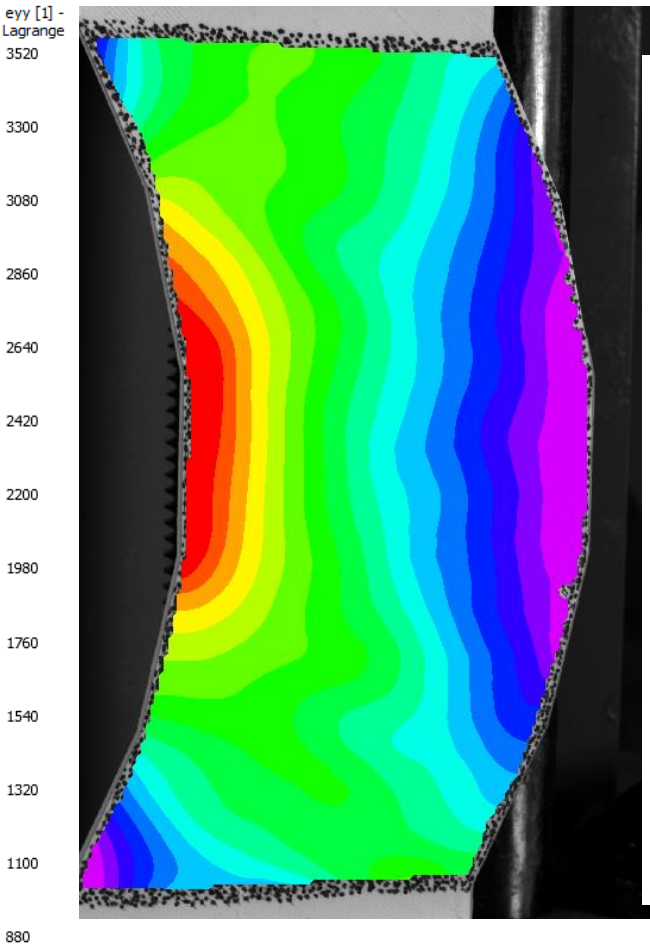

**Plot of** e**yy obtained from** 

660

440

220

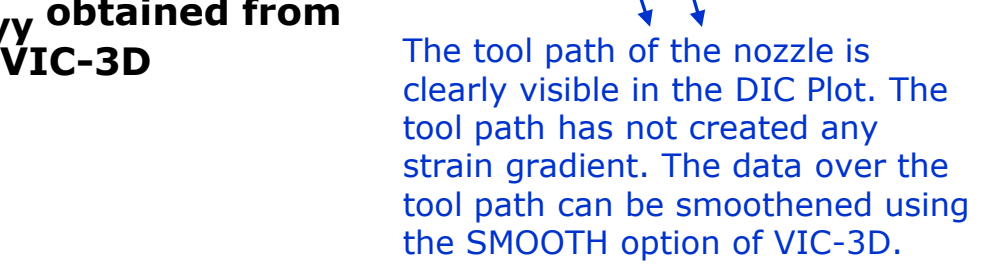

 $-2.5$ 

18.75

 $-45$ 

 $-23.75$ 

 $-0.35$ 

 $-0.7$ 

 $-1.05$  $-1.4$ 

 $70<sub>2</sub>$ 

35

#### **DIPYRO DYNAMICS** DIC Measurement on a 3D Printed **PERCE DYNAMICS Specimen – 50% Infill** eyy [1] -Lagrange

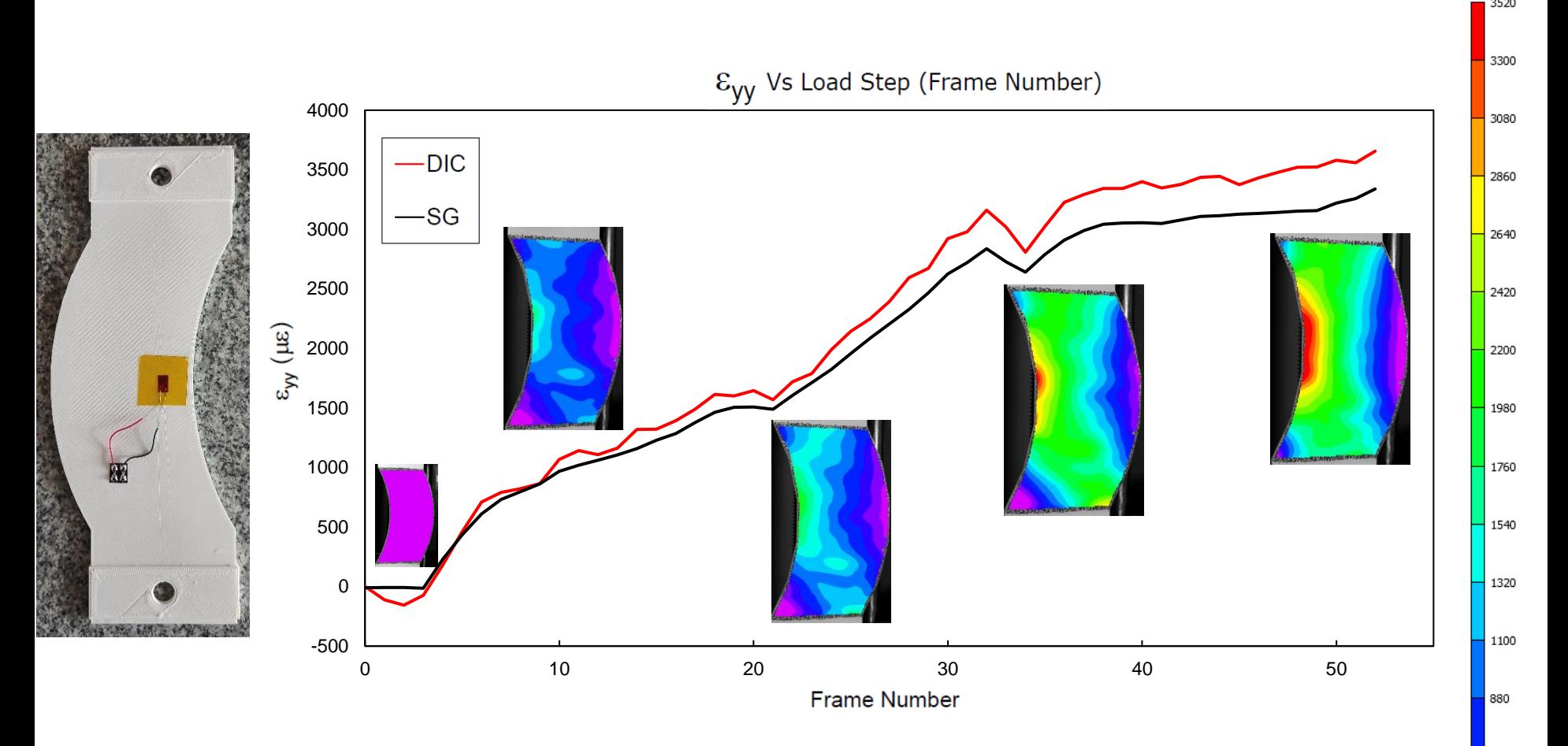

A strain gage was bonded on the back of the specimen. There is approximately a 10% difference in the data obtained from DIC and Strain Gage. The 3D Printed Test Specimen has only 50% infill, due to which the material properties in the from and back are not the same. So they behave differently under load.

660

440

220

### **DIPYRO DYNAMICS** DIC Measurement on a 3D Printed Specimen - 100% Infill **Specimen – 100% Infill**

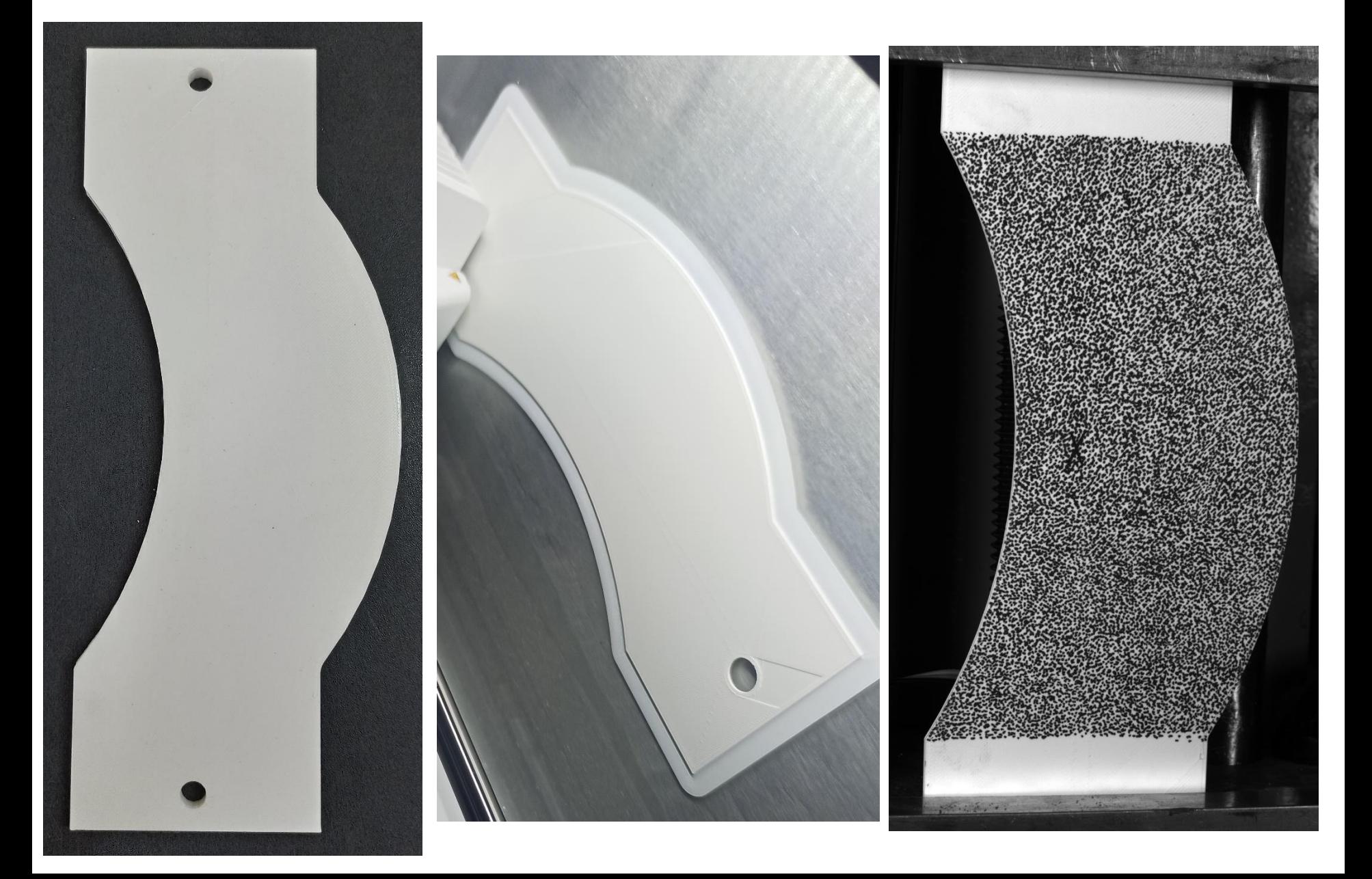

#### **PEPYRO DYNAMICS DIC Measurement on a 3D Printed Specimen – 100% Infill** eyy [um/m] Lagrange

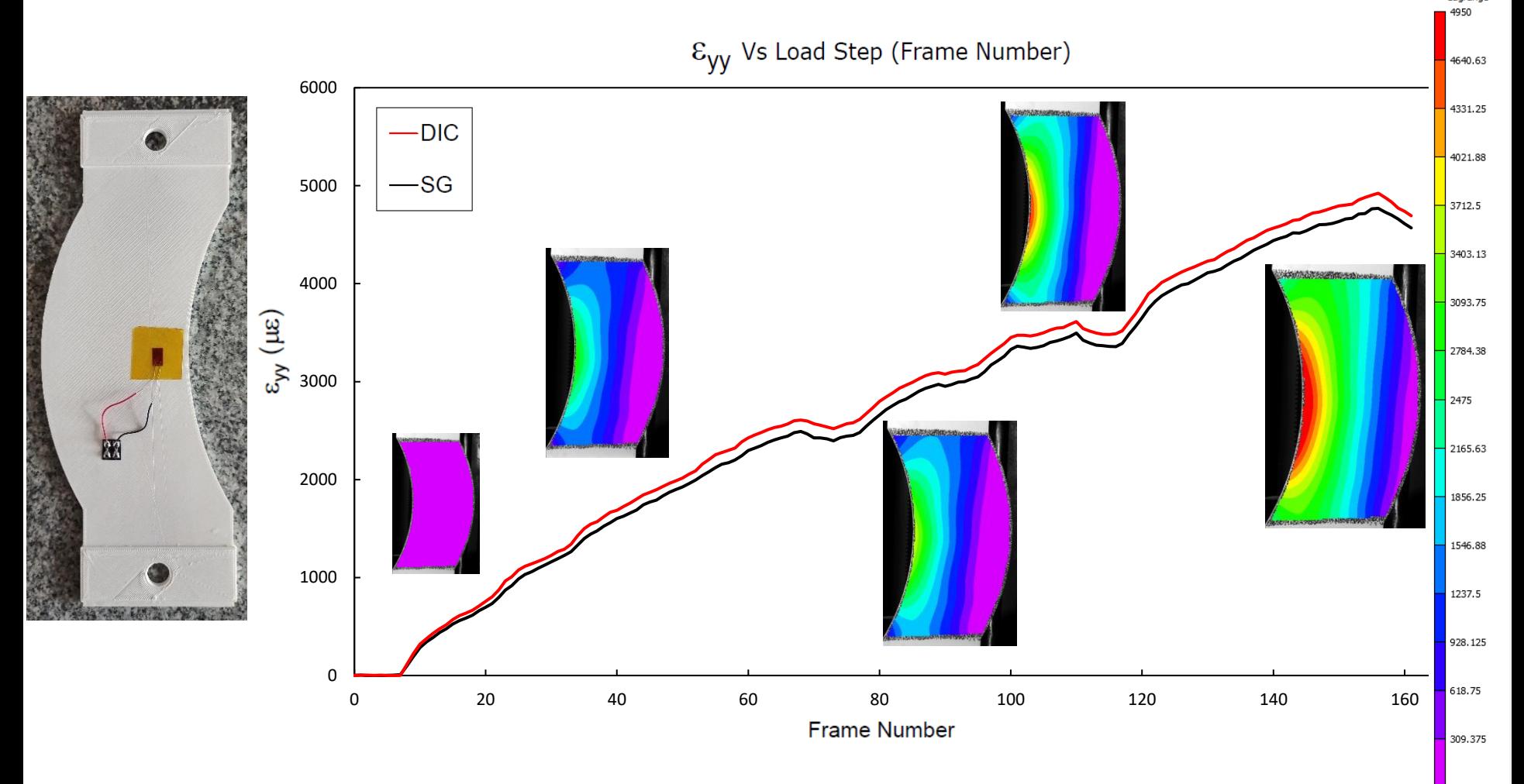

A strain gage was bonded on the back of the specimen. There is a close match of the data obtained from DIC and Strain Gage.

### **3D Printed Coupler – For IIT Roorkee – Department of Earthquake Engineering.**

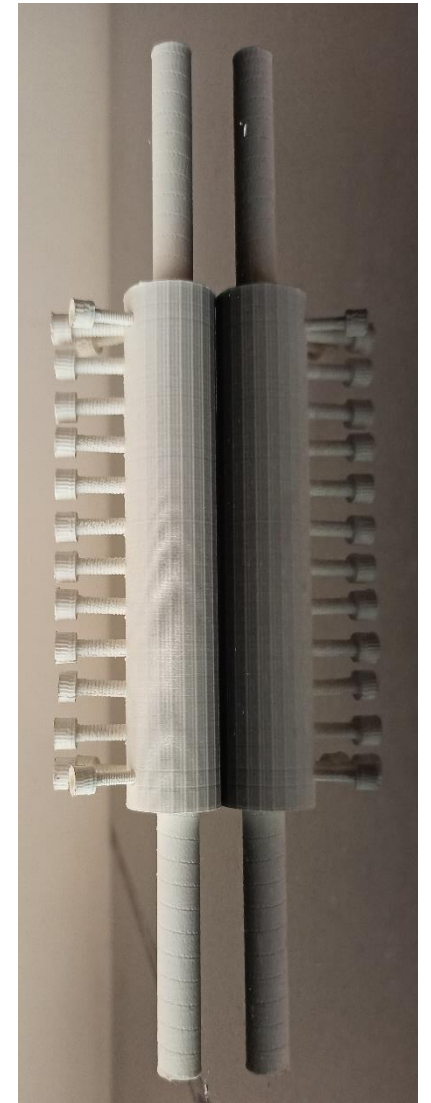

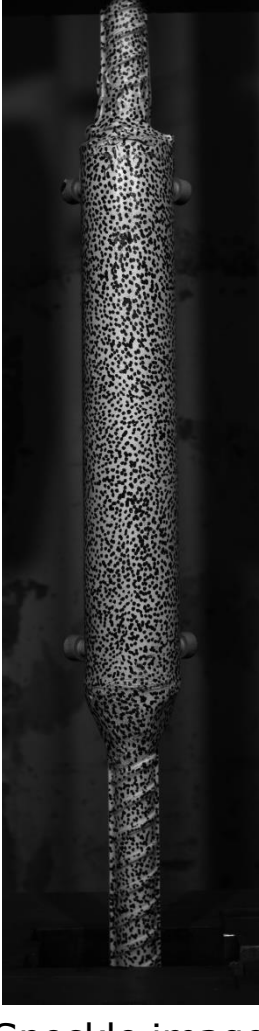

#### Speckle image

An Actual Coupler under test – At IIT-Roorkee – Department of Earthquake Engineering.

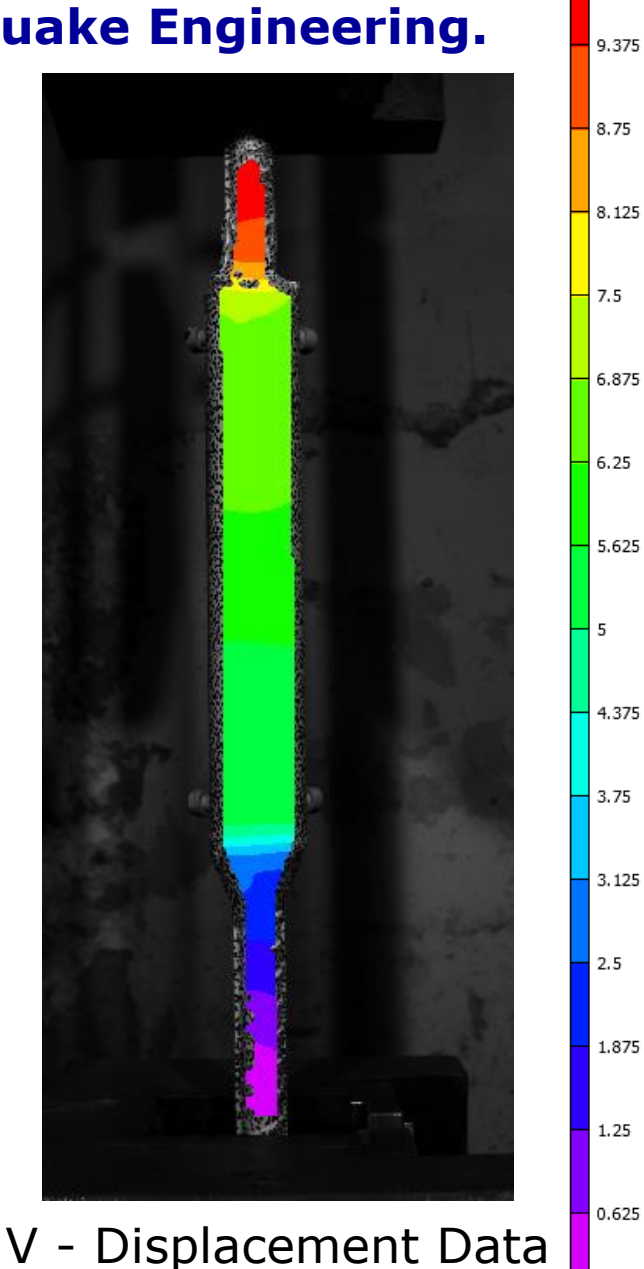

 $V$  [mm] 9.375 8.125 6.875 5.625 4.375

3D Printed Coupler

### **3D Printed Gas Turbine Blade Measurements using VIC-3D**

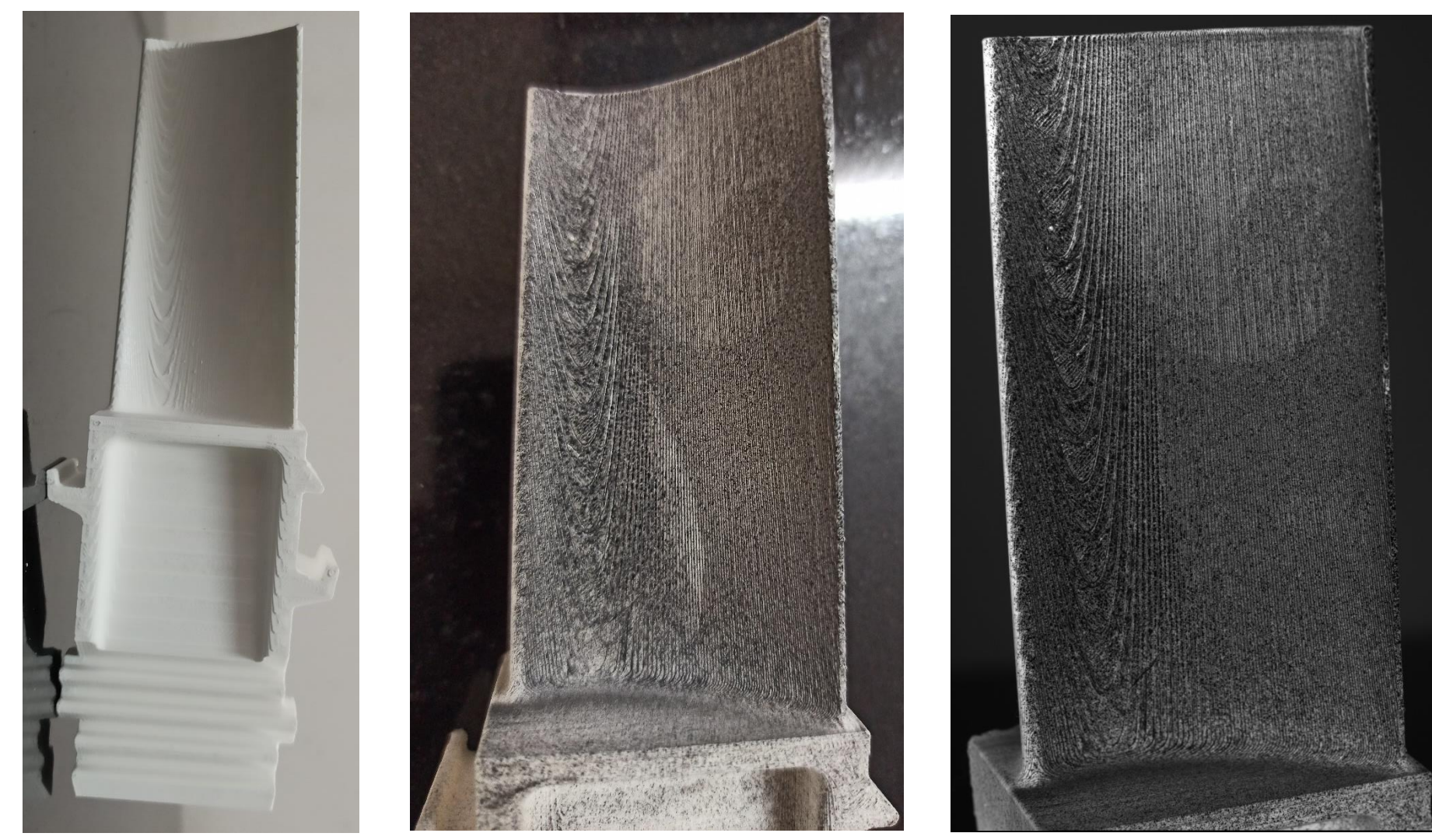

3D Printed Gas Turbine Blade

Speckle pattern applied on Speckle image the Gas Turbine Blade using an Air Brush.

### **3D Printed Gas Turbine Blade Measurements using VIC-3D**

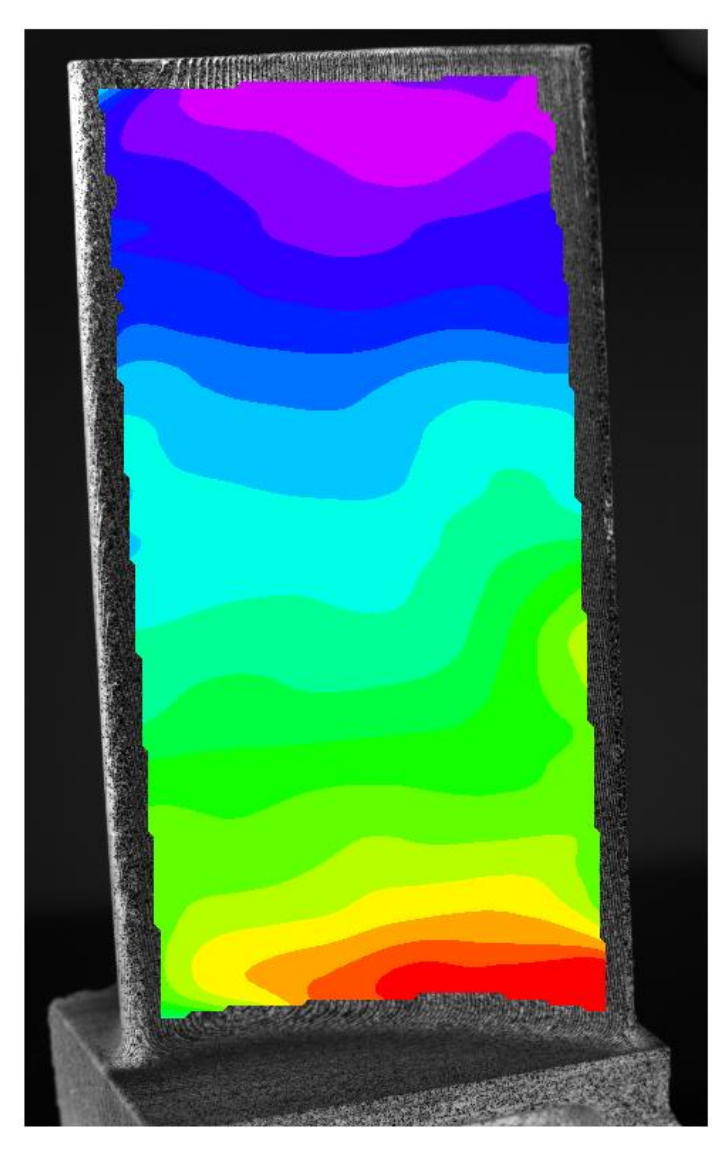

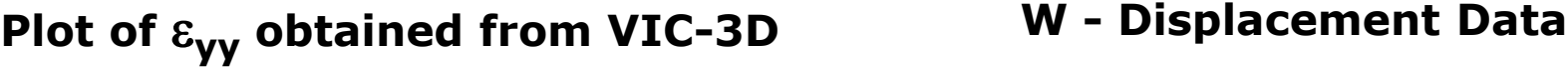

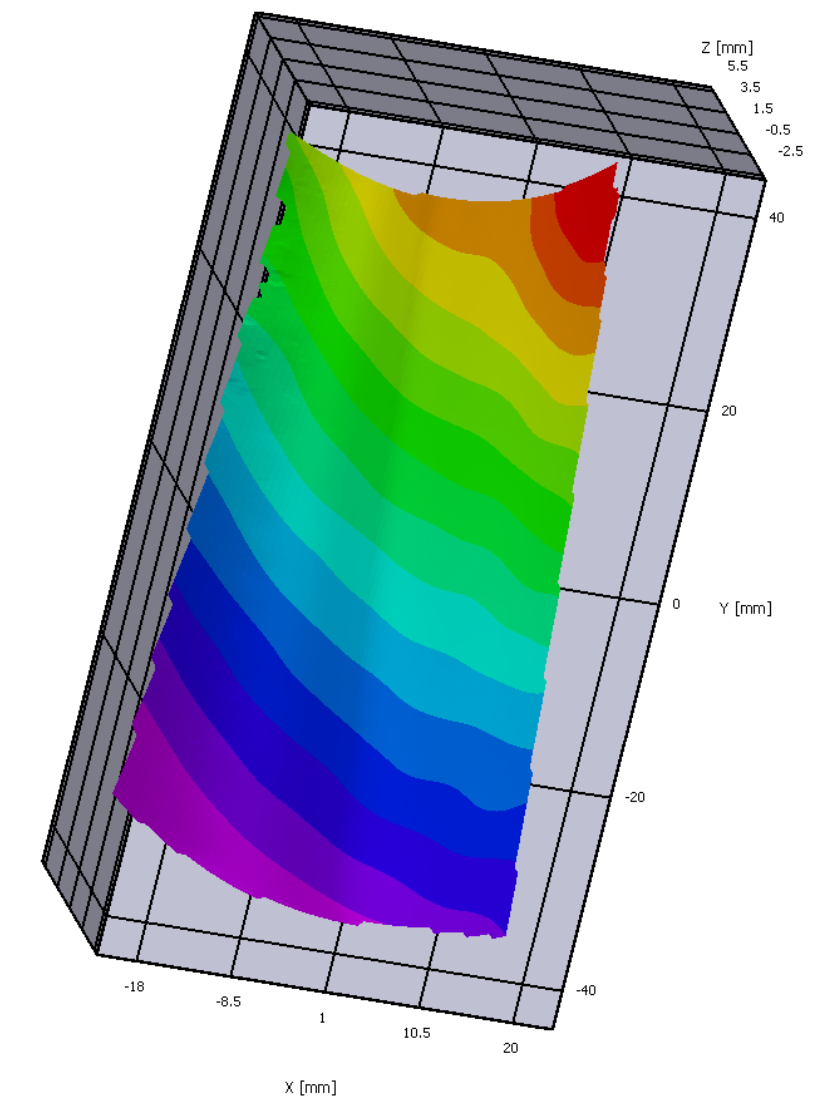

### **Actual Test conducted on Gas Turbine Blade**

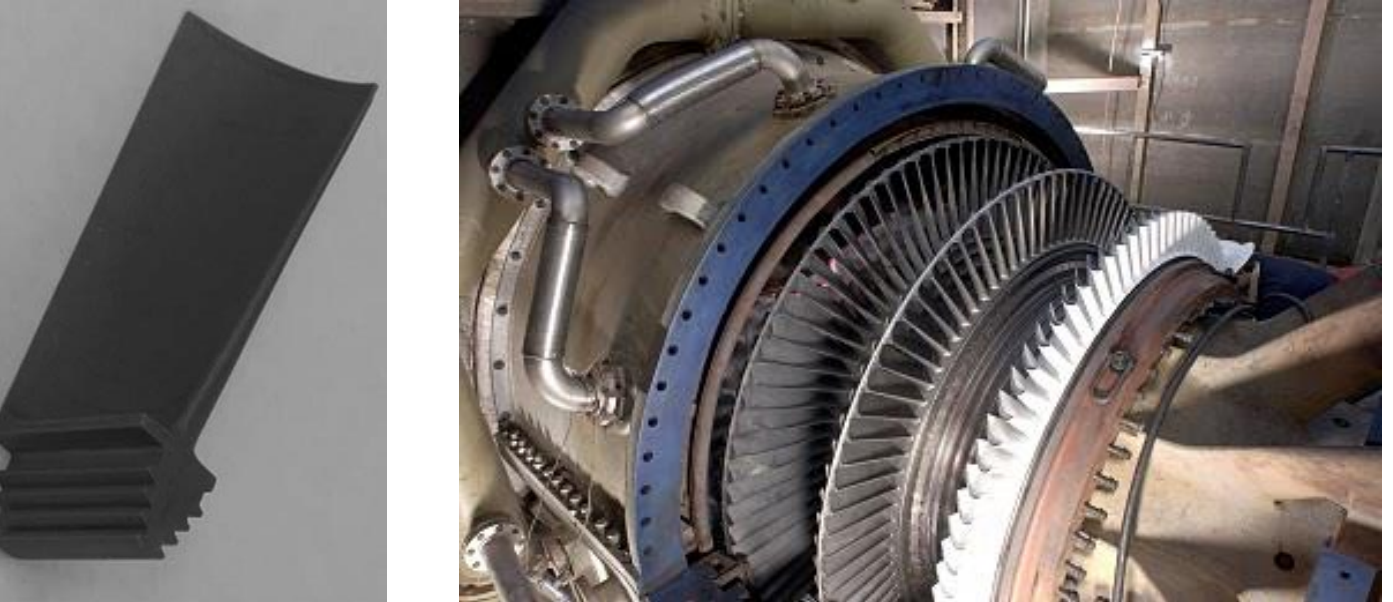

Images of the Turbine Blade from Literature (for description purpose only) and not from The test site.

DIC Measurements were carried on 3 components under steady state vibration:-

- 1. Flat Plate.
- 2. Turbine Blade.
- 3. Cracked Turbine Blade.

Mode Shapes of these components were obtained at different frequencies.

**The Turbine blade is very stiff, and the levels of Displacement and Strain are very low. VIC-3D captured these low levels of displacements and strain.**

Turbine Blade Out of Plane Displacement "W" 1st Bending Mode - 438.6 HZ

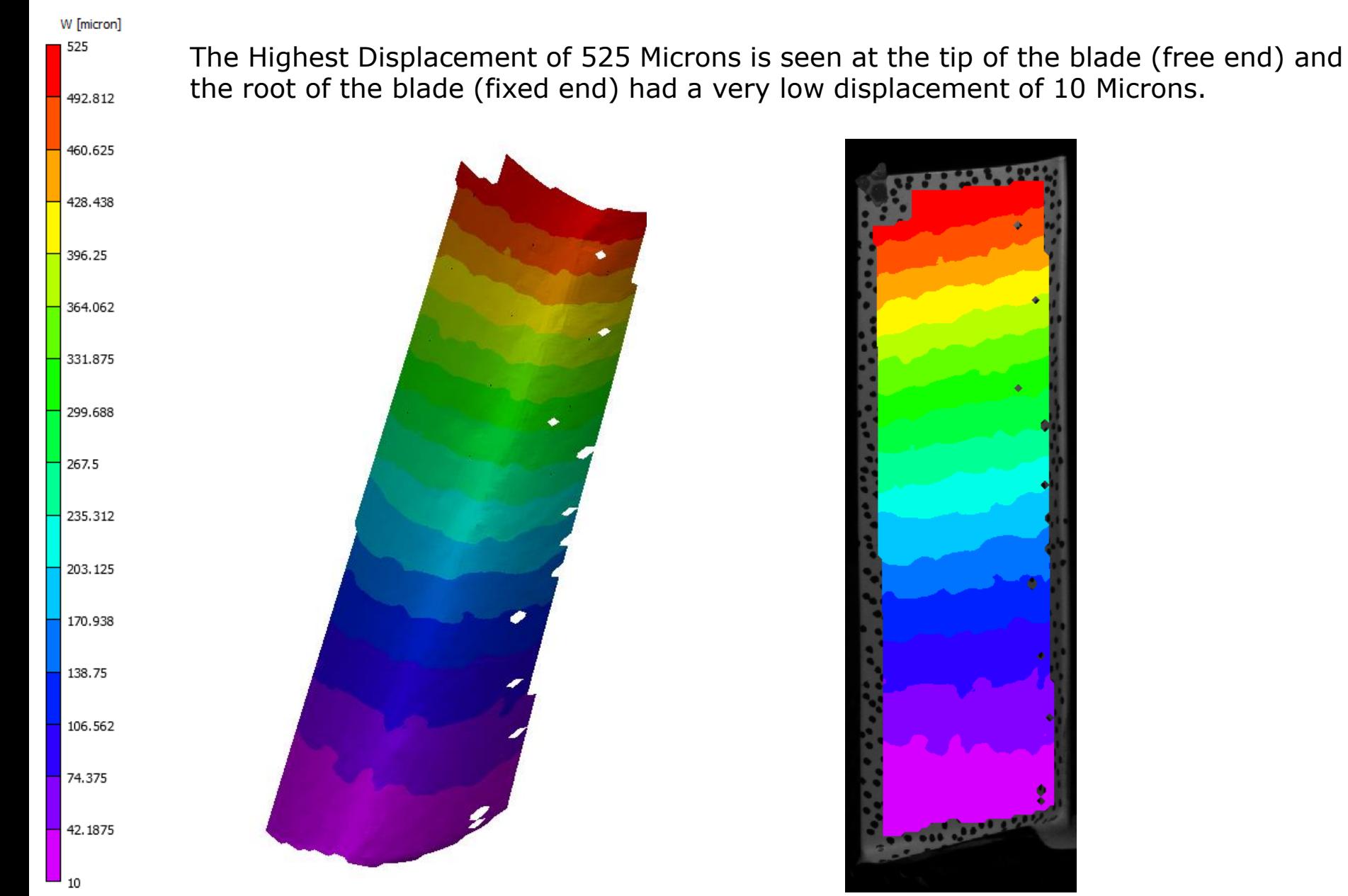

**3D Printed Wind Tunnel Balance For Hitech Engineering Equipments - Bengaluru**

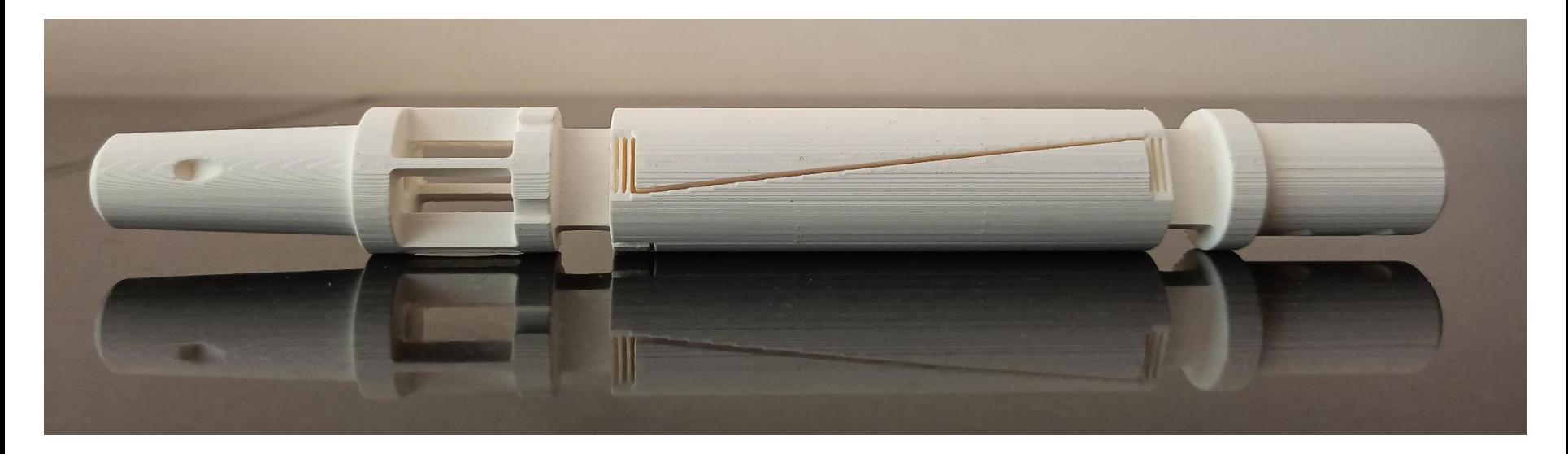

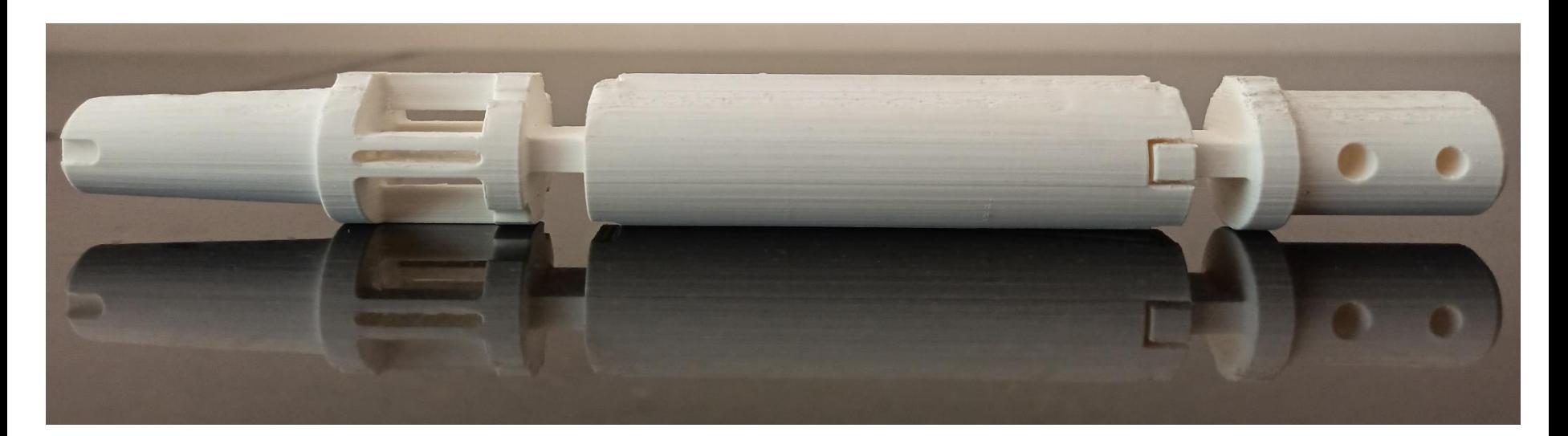

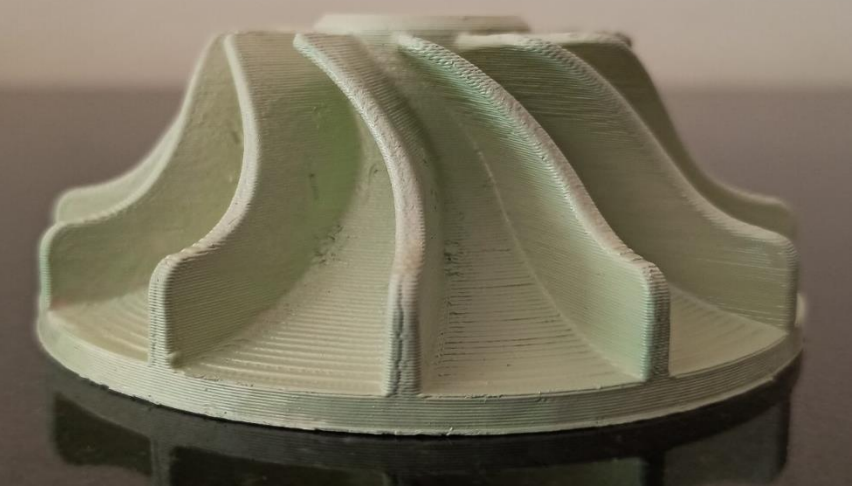

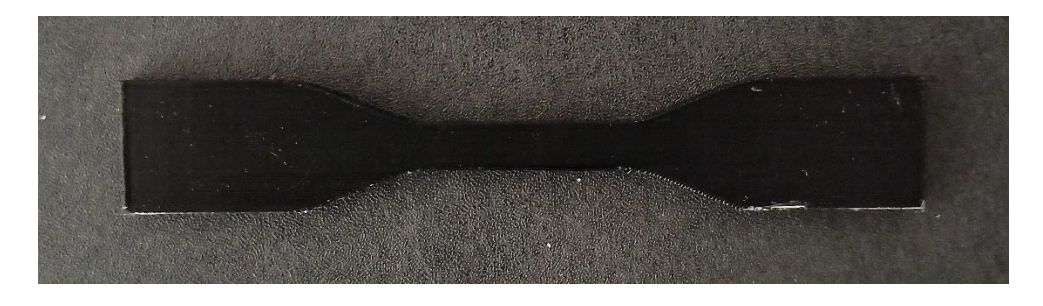

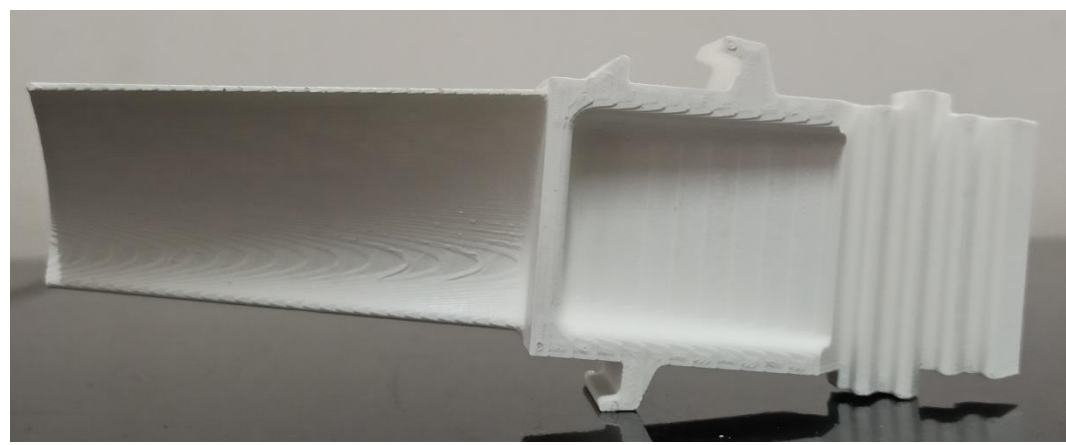

### **3D Printed Components**

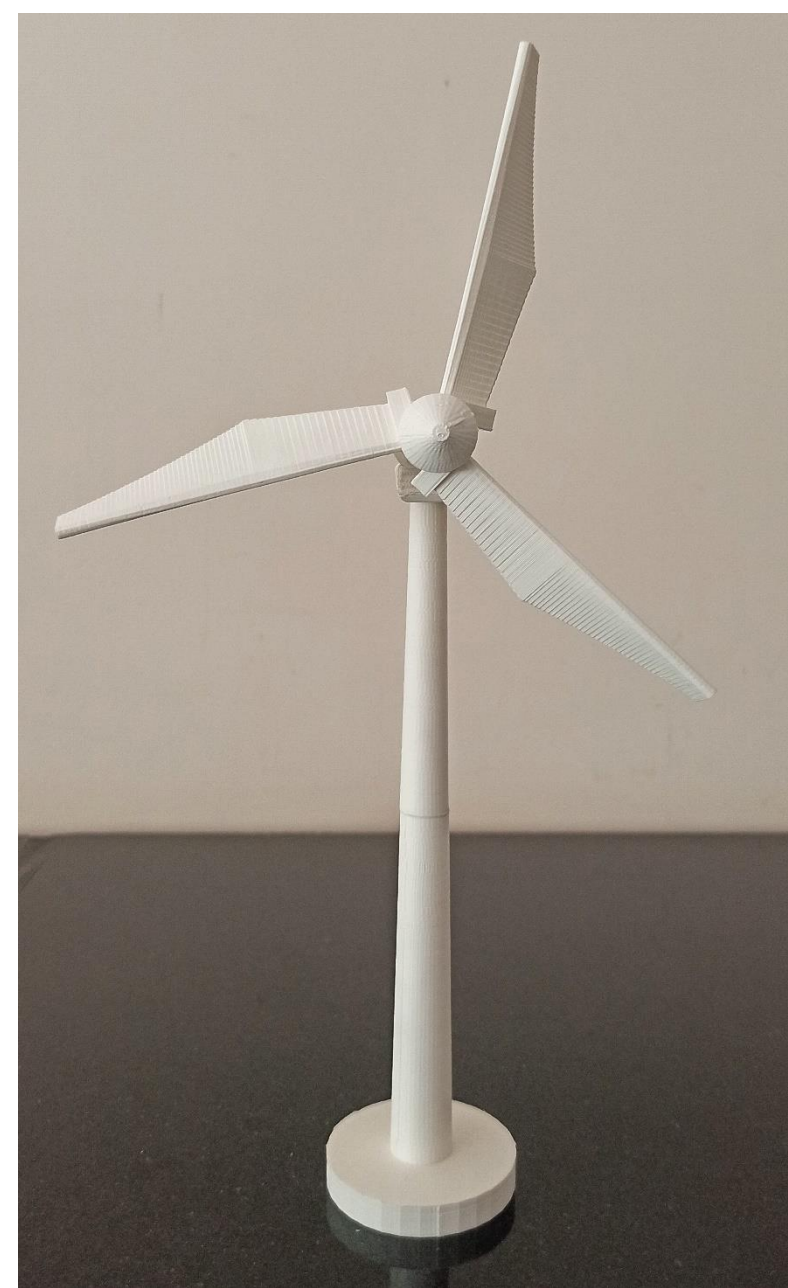

### **Lats Think Gollactively** Thank You

## Moto of **Pyrodynamics**

**Abhishek G Director & CTO PYRODYNAMICS Plot No 272 KIADB Industrial Area Phase 2 Harohalli ; Taluka Kanakapura Dist. Ramanagaram Bengaluru Rural - 562 112 Karnataka State – India** 

Tel:- +91 9686478833

"A Company of **Value Rather** than a Company of Success"

Email:- pddic.ag@gmail.com LinkedIn & Facebook:- Pyrodynamics